## **DOCUMENTATION / SUPPORT DE FORMATION**

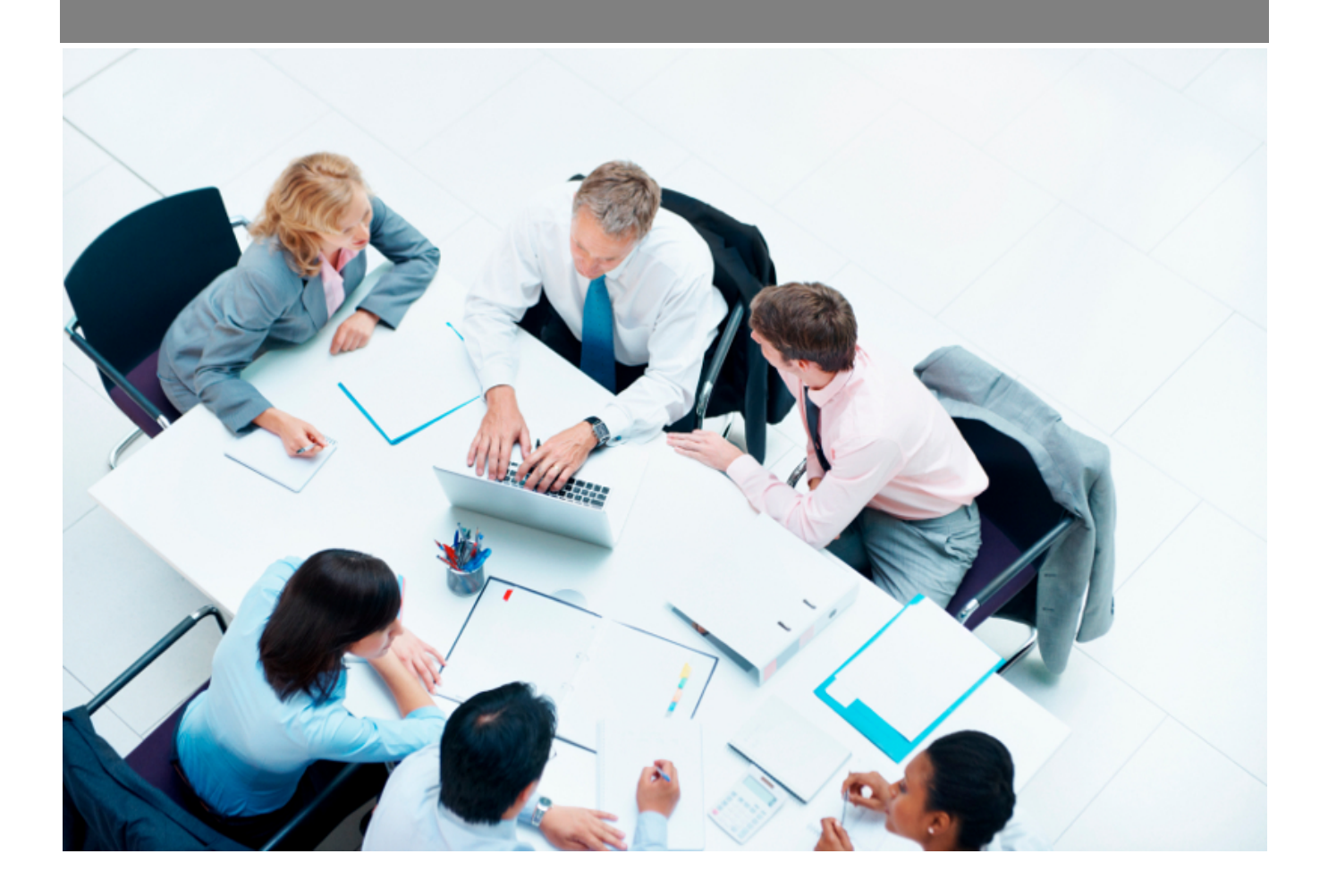

Copyright © Veryswing SAS, Tous droits réservés. VSActivity et VSPortage sont des marques déposées de Veryswing SAS.

### **Table des matières**

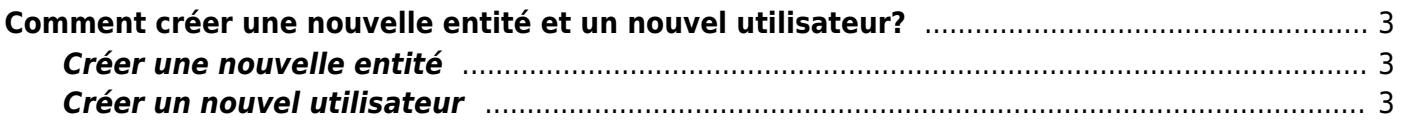

# <span id="page-2-0"></span>**Comment créer une nouvelle entité et un nouvel utilisateur?**

#### <span id="page-2-1"></span>**Créer une nouvelle entité**

Cet écran permet de paramétrer les entités sous forme de hiérarchie.

Une entité peut être :

- Une Entité juridique
- Une agence
- Une business unit
- Une équipe
- Etc.

#### $\pmb{\times}$

Les entités sont de 2 types :

- Les entités facturantes, qui émettent des factures ; par défaut toutes les entités de type société.
- Les entités non-facturantes. Elles doivent obligatoirement avoir dans la hiérarchie une entité facturante pour que les prestations effectuées dessus soient facturantes, puissent générer des factures.

#### <span id="page-2-2"></span>**Créer un nouvel utilisateur**